## 認定サポート事業所更新要項

2023 年 12 月

認定期間が 2024 年 3 月 31 日までの認定サポート事業所(昨年度更新していない事業所) が更新対象となります。期日までに更新手続きを行ってください。

※認定期間は、認定証及びマイページで確認してください。

※期日までに更新手続きされていない場合、認定資格が失効します。

※2021 年度より認定事業所マイページから更新手続きとなっています。

 ログイン後に表示される更新ボタンから手続きをしてください。更新ボタンは受付開始 後に表示されます。

複数事業所の場合は、代表する認定事業所マイページから申請してください。

- 1.更新受付について
	- ・更新の受付は、認定事業所マイページの更新フォームへの入力と添付書類の提出によ って行います。
		- ① 更新フォームでの内容の確認、修正
		- ② 誓約書及び申請者や申請事業所の関連書類及びその他必要な書類等の PDF ファイ ルでの添付

※2022 年度より、主要決算項目 2 ヶ年実績の入力が追加になりました。

※入力漏れや書類の不備等に注意してください。

※更新案内は、窓口担当者宛にメールにて通知いたします。メールが届いていない場合 には、日医I認定係 (nintei@orcamo.co.jp) までメールでご連絡ください。

※申請書類等に不備がある場合、更新受付を保留しますので、窓口担当者宛にメールに て通知いたしますので、急ぎ対応してください。

- 2.更新審査について
	- ・審査は、以下に記載する審査基準に基づき、総合的に確認・評価し、審査を行います。
	- ・審査基準は、認定の要件を満たしていることを必須基準とします。

【認定サポート事業所 認定要件】

①「認定システム主任者」を事業所において雇用(常傭、下記と兼任可)していること ②「認定インストラクター」を事業所において雇用(常傭、上記と兼任可)しているこ と

③サポート事業所を経営するサポート事業者、及びサポート事業所として、事業内容を 安定的かつ確実に提供することが期待できること

④誓約書に記載されている事項を、事業所全体で厳守していること

特に③④に関し、以下に記載する項目が審査基準に含まれています。

※更新申請をするまでの日医標準レセプトソフトの稼働実績及び更新申請した年度・次

年度等の導入予定件数(当期+来期・再来期の計 3 ヵ年分)

※更新時に提出する過去 2 ヵ年分の決算報告書(経営状況等を総合的に審査)

※他メーカーのレセコンも併売している事業所については、日医標準レセプトソフトを 同等もしくはそれ以上に扱っているか、もしくは扱おうとしている

※ORCA プロジェクトセキュリティポリシーを遵守していること

- 3.年会費について
	- ・結果通知後、認定事業所マイページに年会費と更新手数料の「請求書」がダウンロー ド可能となります。(1 月下旬の予定)
	- ・「請求書」に記載されている期日までに、指定口座にお支払いをしてください。

・年会費・更新手数料は、以下に記載する内容をご確認ください。

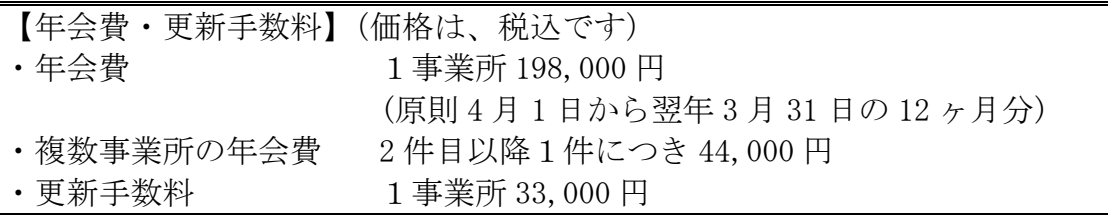

※2021 年度からの変更点

①認定事業所ごとのお支払いから代表の事業所への請求・お支払いとなります。 複数事業所がある場合、代表の事業所 1 ヶ所への請求となります。

②請求書記載の指定口座に振込みをお願いします。

③請求書は、認定事業所マイページからダウンロードとなり、書面発送は行いません。

4.認定の停止もしくは取消について

・以下の条件に該当した場合、もしくは弊社(日本医師会ORCA管理機構株式会社) が認めた場合、認定は停止もしくは取り消されます。

【認定サポート事業所 認定停止・取消要件】 ① 「認定サポート事業所」あるいは「事業者」が、半年以上年会費を納入しなかった場 合

②認定サポート事業所の認定要件を満たしていない場合

③認定の継続が認定制度全体の公益を損ね、又は認定制度の信頼を失墜する可能性があ ると弊社が認めた場合

④認定制度の趣旨に反することが確認された場合

・認定が停止もしくは取り消された場合、「認定サポート事業所」に対する支援サービス の提供も停止されます。また、納入済みの年会費は返金いたしません。

- 5.申請手続きについて
	- ・以下に記載する手順で申請手続きを行ってください。
		- ① 認定事業所マイページにログインし、「更新」をクリックしてください。 申請期間開始後にボタンが表示されます。
		- ② 注意事項等確認後「更新フォーム入力」をクリックしてください。
		- ③ 前回の更新情報または認定事業所マイページ情報が表示されていますので、確認 してください。変更がある場合には、修正し「次へ」で進んでください。
		- ④ 下記書類を PDF ファイルで添付してください。
			- (1)決算報告書および確定申告書「別表一」・「別表四」(過去2年分)
			- (2)誓約書(代表者印を押印したもの)
			- (3)下記内容に変更があった場合には、履歴事項全部証明書を PDF ファイルで 添付してください。(合計 5MB 以内)
			- ・法人名
			- ・代表者氏名
			- ・住所(本社)
- 6.入力時の注意事項

## ※入力項目は、株式会社を想定して作成しています。株式会社以外の法人の場合は、 各項目に該当する項目名、内容を入力してください。

- ① 事業者・事業所情報
	- ・「申請窓口担当者」のメールアドレスは、本申請関係を含めた日本医師会 ORCA 管理 機構株式会社との窓口として、orca-biz に登録するアドレスとなります。
	- ・「更新申請事業所数」は、今回更新対象の事業所数です。複数の更新対象事業所が ある場合は、その数を入力してください。入力を終え、「次へ」をクリックすると 2 件目以降の更新事業所が表示されますので、必要事項を確認、修正してください。
	- ・法人名、代表者氏名、住所(本社)に変更があった場合は、履歴事項全部証明書を PDF ファイルで提出してください。
- ② 事業概要
	- ・「資本金」「申請者の支店数」「正社員数もしくは正職員数」は各年度末の値を入力 してください。
	- ・「申請者の支店数」については、支店もしくは支店に類する機能を持つものの推移 を入力してください。
	- ・主要な取引先名については、具体的な取引先名を5つ程度入力してください。
	- ・主要な取引銀行については、一般にメインバンクと呼ばれる取引銀行等の具体的な 金融機関名を入力してください。
- ・日医標準レセプトソフト以外のレセコンを取り扱っている場合、最も多く取り扱っ ているメーカー名にチェック印を付けてください。また、その他が該当する場合は 具体的なメーカー名を入力してください。
- ・前項でチェックを付けたメーカーの、過去 3 年の導入・サポート医療機関数(全ユ ーザ数)、および売上高を入力してください。
- ③ 申請事業所の事業計画
	- ・日医標準レセプトソフトを使用して実際にレセプト提出している医療機関の数を 想定して入力してください。
	- ・累計とは、その年度末に導入・サポートしている総数(全ユーザ数)です。前年度か ら当年度を差し引いた数が 1 年間の新規導入数となるように入力してください。 前年度、当年度の数が同数である場合、これは新規導入がないことを意味します。 日医標準レセプト普及の観点から同数という申告は更新要件の妨げとなりうる状 況ですのでご注意ください。前年度、当年度の数が同数とせざるを得ない特段の 事情がある際は、通信欄に理由を付してください。
	- ・平均的医療機関1件当りの日医標準レセプトソフト初期導入機器構成を記載し、 その基本価格は、導入機器構成を前提とし、データ移行費は除きます。
	- ・各クラウドサービス取り扱い情報を入力してください。 取り扱いがある場合は、それぞれ初期導入費用を入力してください。
	- ・同様に、平均的医療機関1件当たりの日医標準レセプトソフト、及び各クラウドサ ービス想定サポート形態を記載し、年間平均サポート料は、想定サポート形態を前 提とした平均サポート料を入力してください。
	- ・申請事業所の今後 3 年間の営業開発エリアは、実現可能なサポートサービスのエ リアとし、申請事業所の所在地(○)を選択し、該当都道府県(□)を全て選択 してください。
	- ・金額の入力に際しては、桁に注意して入力してください。
- ④ 認定資格者登録確認
	- ・「認定システム主任者」と「認定インストラクター」の欄には、申請事業所に雇 用(常傭)されている人を登録してください。「認定インストラクター」と「認定シ ステム主任者」は、兼任することが可能です。但、同一人物を複数の事業所に所 属させるという名義貸しは認められません。
	- また、ここでいう雇用(常傭)とは、期間を定めずに雇用されている「正社員」「正職 員」の他、1 ケ月を超える期間を定めて雇用されている「嘱託」「パートタイマー」 「アルバイト」又はそれらに近い名称で呼ばれている形態を含みます。
	- ・認定者番号は、「認定システム主任者」「認定インストラクター」各々の認定証に 記載されている認定者番号を入力してください。
- ・所属確認日については一人ずつ入力してください。欄外の申請日と同じ日付でも構 いません。
- ・雇用形態についても、該当するものを一人一人入力してください。
- ・変更がある場合は、操作欄の「×」で削除、「+」で追加をし、情報を更新してく ださい。
- ⑤ 主要決算項目 2 ヶ年実績
	- ・最新の決算期を含む過去 2 年分の決算報告書の内容を入力してください。
	- ・メールで提出する場合は、上部の「下記内容を後日 E メールで提出する」にチェッ クを入れ、表をダウンロードしてください。
- 7.提出書類
- ① 誓約書
	- ・日付と必要事項を入力の上、代表者印を押印してください。押印後、PDF ファイ ルで添付してください。
	- ・原本は必要に応じて提出等を求めることがありますので、御事業所で厳重に保管し てください。なお、本誓約書は更新後有効となります。誓約書の内容に同意できな い(誓約書を提出しない)場合には、更新の申請を受け付けできません。
- ② 決算報告書および確定申告書「別表一」・「別表四」(過去 2 年分)
	- ・最新の決算期を含む過去 2 年分の決算報告書を PDF ファイルで添付してください。 また、これらに対応する確定申告書「別表一」および「別表四」も PDF ファイル で添付してください。
	- ・決算報告書の資料(貸借対照表、損益計算書など)は、各項目の内訳が省略せずに 記載されているものを提出してください。
		- (例:一般管理費等は内訳が記載されているものを提出)
	- ・多数の株主を対象とした株主総会を開催し、決算報告書を含む事業報告書を印刷し てある場合は、前記述の決算報告書に代えてこれらの印刷物(過去2年分)提出し てください。その際には入力フォームの備考欄に記述してください。
	- ・過去 2 年分の決算報告書がない場合は、これに準ずるものを提出してください。
	- ・地域医師会が申請者の場合は、提出する必要はありません。
- ③ その他(日本医師会 ORCA 管理機構が必要に応じて求める書類)
	- 申請書類提出の後、認定審査のため申請者 (申請事業者) 即ち法人全体(例えば 株式会社全体)の最近の決算状況(例えば4月から11月の決算)や借入金の状 況等、日本医師会 ORCA 管理機構が前記以外の書類を求める場合もありますので、 その時は対応してください。
- ④ 更新申請書類等の保管・使用について

・提出頂いた更新申請 web フォーム入力内容、添付ファイルは弊社において厳重に保 管致します。また、提出された書類及び入力された内容については、弊社内部のみで 使用します。

なお、提出頂いた申請書類は返還致しません。

- 8.応募締め切り・認定証発行等のスケジュール
	- ・更新申請の応募締切り、「サポート事業所認定証」発行等のスケジュールは下記の通り です。

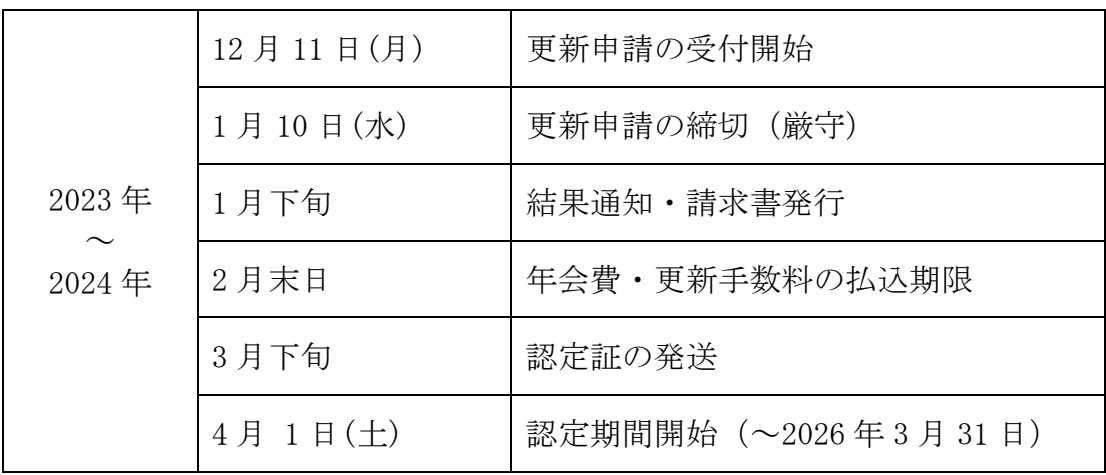

※申請書類等の内容、募集要項に関するお問合わせは、日医IT認定係までメー ルにてお願いします。 原則 TEL·FAX でのお問合せにはお答えしておりません。 ※申請書類等を郵送する際は封筒に「認定事業書更新申請書類在中」と朱書き し、書留郵便等にてご送付ください。 〒113-0021 東京都文京区本駒込 6-1-21 コロナ社第3ビル6F 日本医師会 ORCA 管理機構・日医 IT 認定係 E-mail アドレス/[nintei@orcamo.co.jp](mailto:nintei@orcamo.co.jp) TEL 03-5981-9683 FAX 03-5981-9682 業務時間:平日 9 時 30 分 ~ 17 時 30 分 (土曜日、日曜日、祝日は休日です)